This learning resource has been provided so students can continue to engage with learning from home if required. It has all required log ins for E-Learning and provides students with a book to document their learning.

# Term 2 E-Learning Workbook

Students supported by Special Education Teachers and who are working on **Individualised Curriculum Plans** have been provided with a tool kit to make transitioning to the E-Learning as simple as possible.

**On Day 1 Term 2 if** we are learning from home you will receive an email with access to the Learning Place blackboard. Each of your subjects will have a e-Learning Site. Do the following to access:

## <u>Please note:</u> You must use one of the following <u>web browsers</u>: Chrome, Edge, Firefox or Sarfari

Log in to the Learning Place Blackboard: https://elearn.eq.edu.au

Use your school email log in and password to access this.

Forgotten your password?

Grades 10-12 email: Mr Heatley: <a href="mailto:rheat36@eq.edu.au">rheat36@eq.edu.au</a>

Grades 7-9 email: Mrs Gardyne: kgard64@eq.edu.au

If you don't hear back after 24hrs during Monday to Friday please email: Miss Newton: <a href="mailto:lnewt32@eq.edu.au">lnewt32@eq.edu.au</a>

Click on a subject:

| t       | Functional | <b>Functional Maths</b> | Functional | Functional | TTE           | ASDAN |
|---------|------------|-------------------------|------------|------------|---------------|-------|
| Subject | English    |                         | History    | Science    | Grades: 10-12 |       |
| Su      |            |                         |            |            | Only          |       |

### This is what you will see in your E-Learning:

|                                                    |                                                | Student Preview mode is ON                                                                                                    | Settings Exit Previe                                  |
|----------------------------------------------------|------------------------------------------------|----------------------------------------------------------------------------------------------------|-------------------------------------------------------|
| ese are the Tabs<br>u click on to find<br>ur work: | Announcements      Functional Science          | Announcements                                                                                                    | Institution                                           |
|                                                    | Staff Information<br>Discussion Board<br>Tools | Velcome osted on: Thursday, 26 March 2020 09:09:48 o'clock AEST velcome to your Functional Science online learning platform. he resources here will allow you to continue to learn. the course information tab on your left you will find three main areas. eard? 9 Science verky experiments very day check the announcements and discussion board tabs. you need help reading, ask an adult to help. | Posted by Sean SPOWART<br>Posted to Functional Scient |

This learning resource has been provided so students can continue to engage with learning from home if required. It has all required log ins for E-Learning and provides students with a book to document their learning.

How to access eLearn

Go to https://learningplace.education.qld.gov.au/

#### Select eLearn (blackboard) located here:

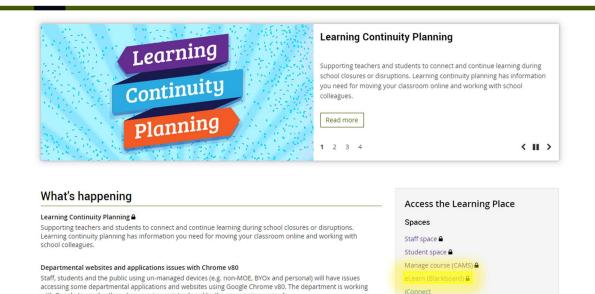

Sign in with school user name and Password:

with Google to resolve these browser issues introduced by the new version upgrade.

| the<br>Learning Place | 730 #                                             |                                                                                                    | Department of Education and Training |
|-----------------------|---------------------------------------------------|----------------------------------------------------------------------------------------------------|--------------------------------------|
|                       | Logon ID<br>Password<br><u>Change my nasaword</u> | jsmit4                                                                                                    |                                      |
|                       |                                                   | Copyright   Disclaimer   Privacy   Access keys   <sup>447</sup> Other Languages<br>© The State of Queensland (Department of Education and Training) 2016.<br>Queensland Government |                                      |

#### My Courses - Select subject

| ▼ My Courses                                                 |  |
|--------------------------------------------------------------|--|
| Courses where you are: Instructor                            |  |
| Functional English                                           |  |
| Functional History<br>Announcements:<br>> History Foundation |  |
| Functional Mathematics<br>Announcements:<br>> Welcome        |  |
| Functional Science                                           |  |
| QCIA                                                         |  |
| TTE                                                          |  |

This learning resource has been provided so students can continue to engage with learning from home if required. It has all required log ins for E-Learning and provides students with a book to document their learning.

# Tabs for each Subject:

| ТАВ                      | What information you will find:                |
|--------------------------|------------------------------------------------|
| Announcements:           | Key Messages                                   |
| Course                   | Year level lessons                             |
| Information              |                                                |
| <b>Staff Information</b> | Find your teachers email address               |
| Course                   | Unit Outline                                   |
| Documents:               |                                                |
| Assignment               | Any assessment task that requires submitting   |
|                          | will be posted here                            |
| External Links           | Links to other internet resources              |
| <b>Discussion Board</b>  | This is where you can chat with your teacher,  |
|                          | ask questions, respond to teachers discussions |
| Tools                    | Additional recourses and group platforms.      |

- Read Announcements to find out any key information
- Look at Course information to find out what group you are in
- Watch the lesson videos in Course Documents
- Complete the work assigned to your group in Course Information
- Engage in the Discussion Board with your classroom teacher

#### Write your log ins here:

Student Maths Online Log in

Username

Password

Student Typing.com Log in

Username

Password

Student reading eggs Log in

Username

Password